Добрый день! Для получения сертификата необходимо приготовить логин и пароль от гос услуг, снилс ребенка, свидетельство о рождении ребенка.

Зайти в навигатор дополнительного образования Оренбургской области, нажать на «Вход» и ввести логин и пароль от гос услуг.

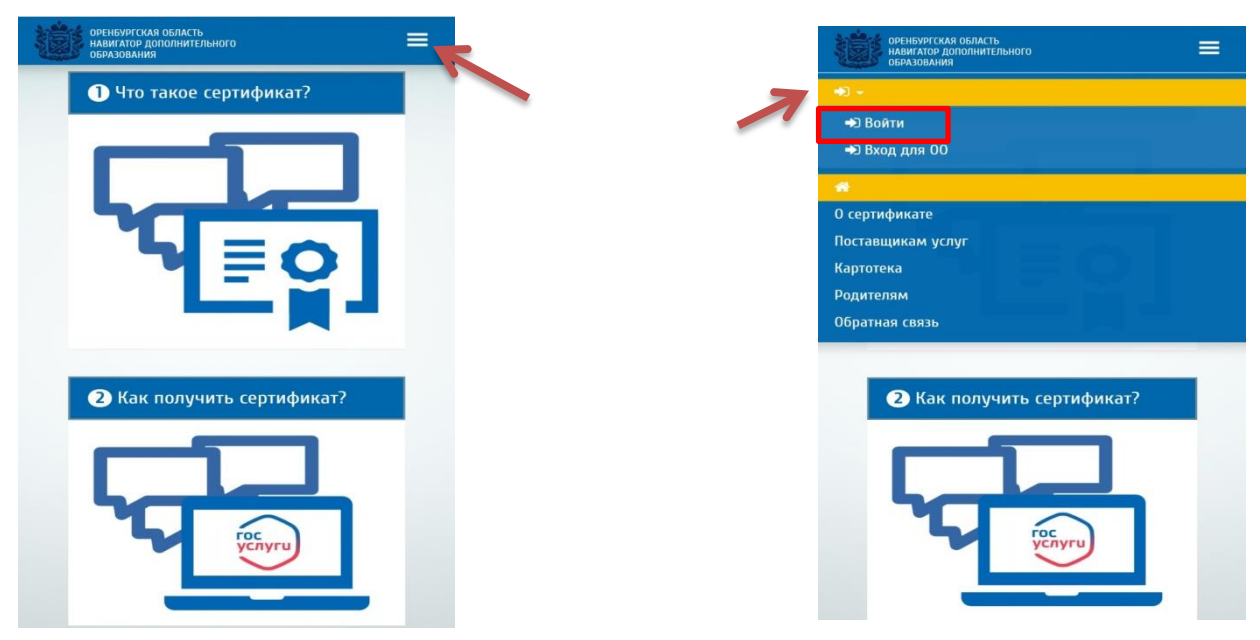

В разделе «Дети» отредактировать профиль ребенка, напротив имени ребенка нажать на карандаш, в раскрывшейся форме заполнить ВСЕ поля (СНИЛС, дата рождения, адрес, документ)

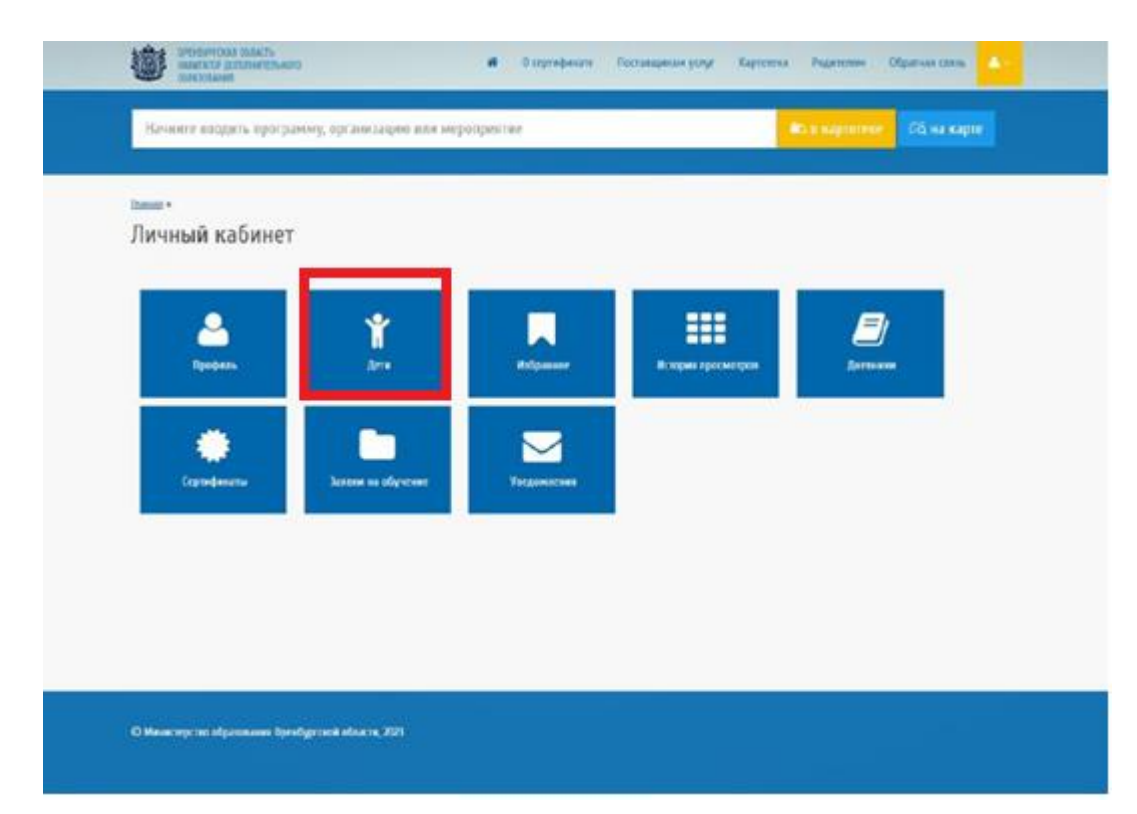

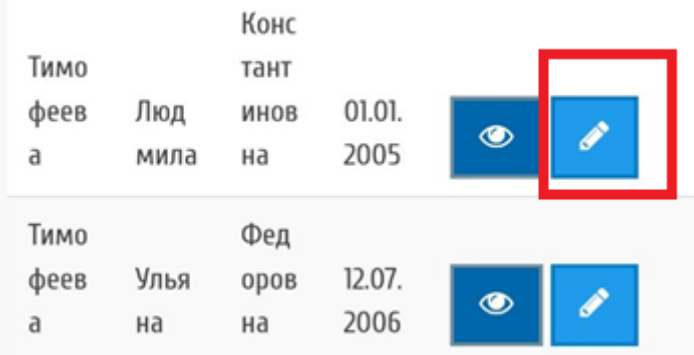

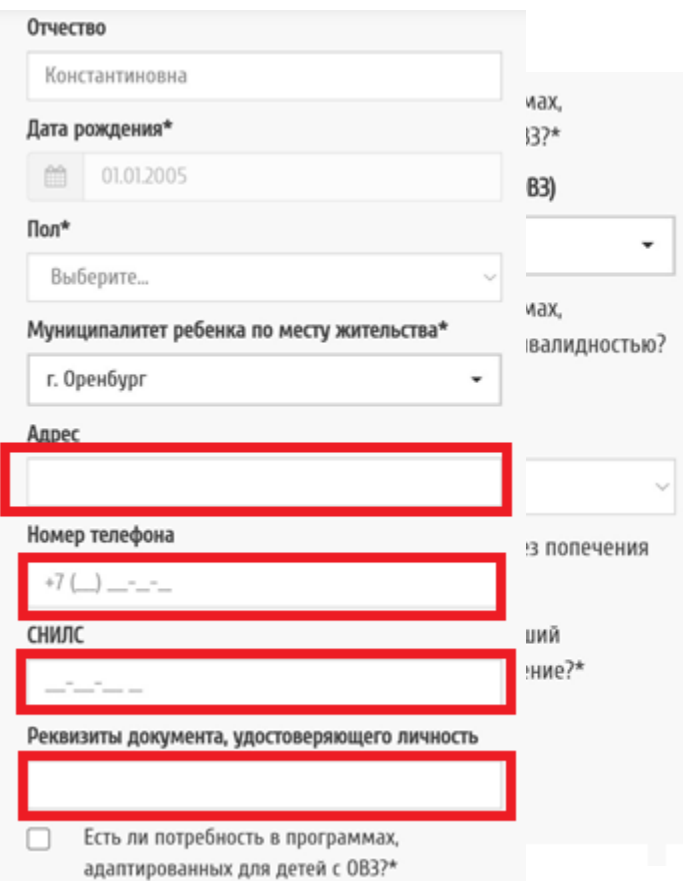

В разделе документ указываем СВИДЕТЕЛЬСТВО о рождении, даже если у ребенка есть паспорт. Сохраняем изменения.

Переходим в раздел Сертификаты, нажимаем кнопку «Получить сертификат», заполняем все пустые поля. Ставим галочку «Согласие на обработку персональных данных. Нажимаем кнопку «Подать заявление»

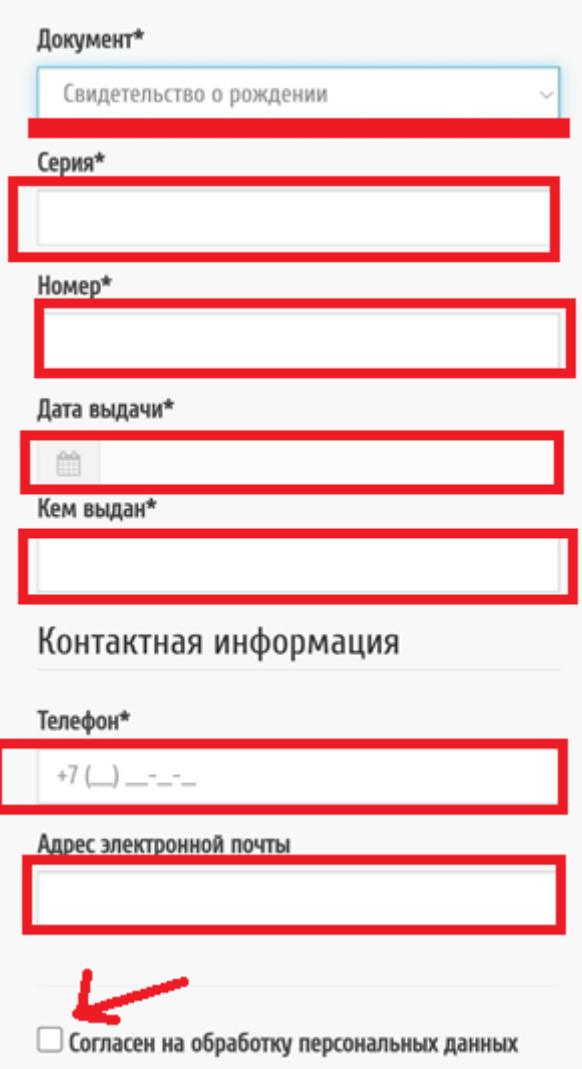

Для детей старше 14 лет подать заявление на сертификат могут только родители!

Частая ошибка!

Неверно указан Муниципалитет – обязательно должен быть **Оренбург.**

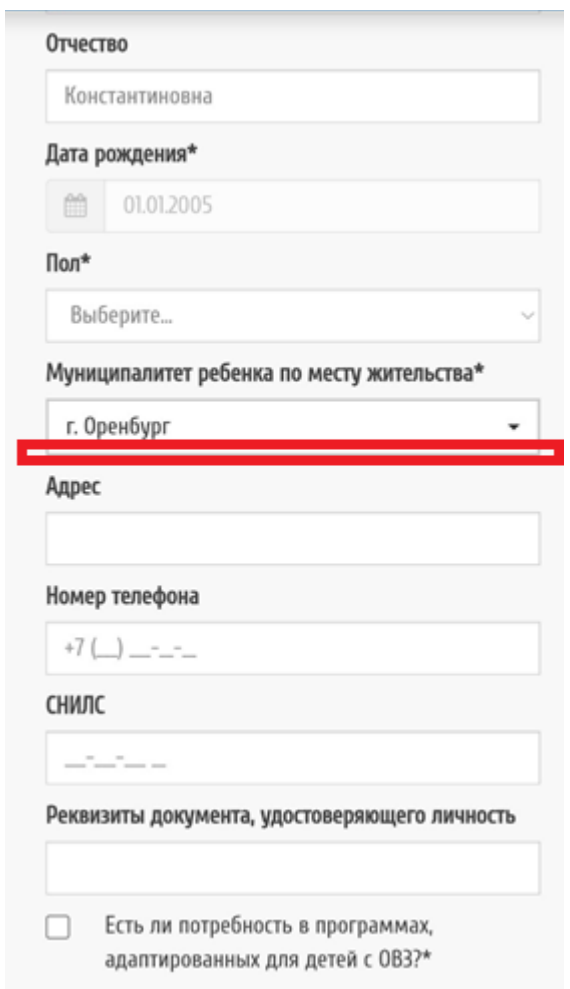